## **How to Register a New Online User for Your Company**

- **NOTE: To register a new user, you will need to have your company's Access Code**
- Go to the KYAGR Apps Registration page at [https://www.kyagr](https://www.kyagr-apps.com/AgExternal/Security/Account/Registration)[apps.com/AgExternal/Security/Account/Registration](https://www.kyagr-apps.com/AgExternal/Security/Account/Registration)
- In the "Company Registration" section, click the "Register" button

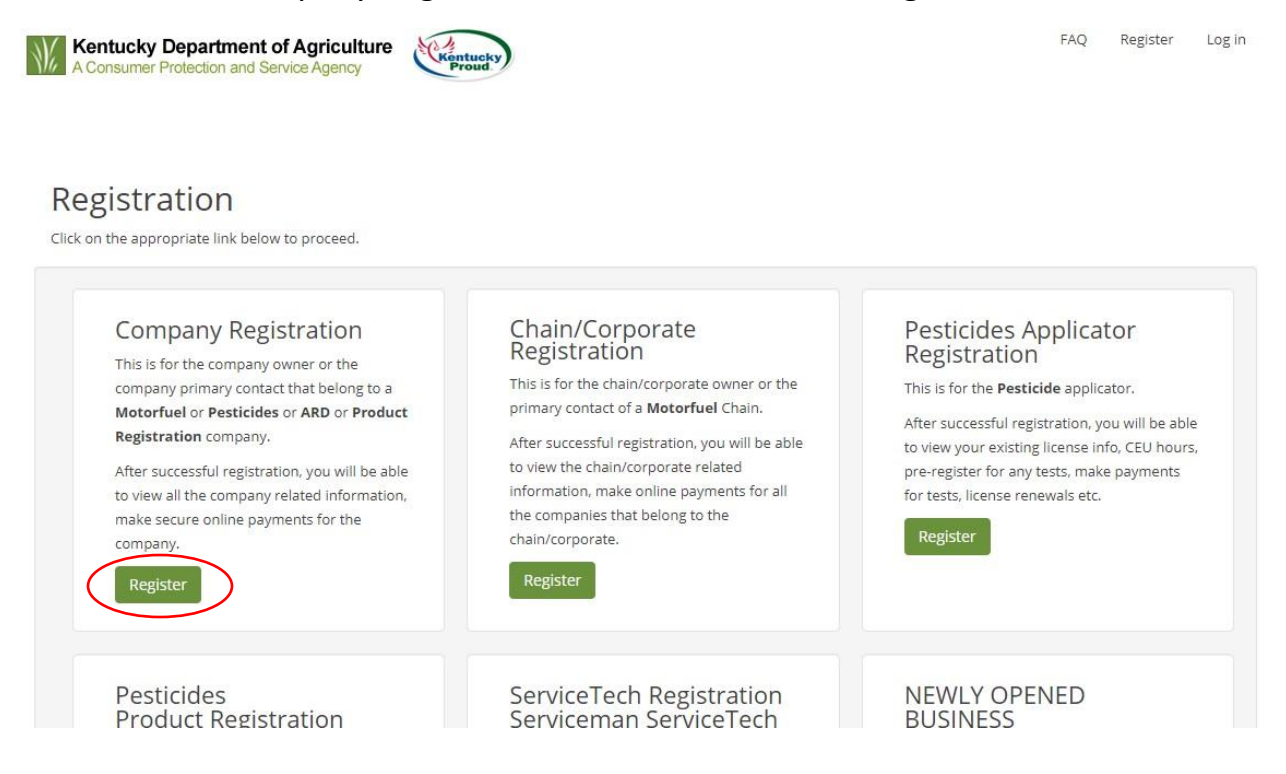

- Enter your information, making sure to provide the correct Access Code
- Click the "Register" button
- You will receive an email at the address you provided; follow the instructions within it to complete your registration